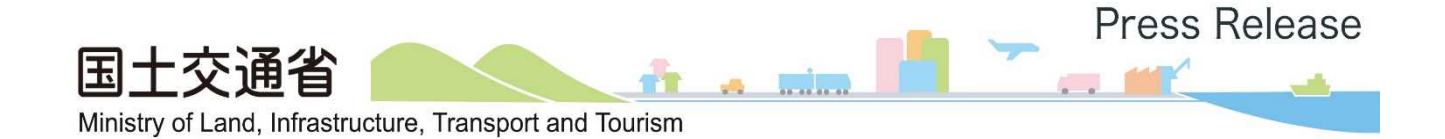

令 和 3 年 12 月 22 日 大 臣 官 房 技 術 調 査 課 総 合 政 策 局 公 共 事 業 企 画 調 整 課

#### 「公共工事等における新技術活用システム」を効率化!

~「新技術登録の申請手続き」「活用効果調査表の作成・提出方法」がオンラインに変わります!~

国土交通省は、新技術の活用促進に向けて、令和4年4月1日より、「新技術登録の申請 手続き」と「活用効果調査表の作成・提出」を、オンライン(申請・作成から登録までを一 貫してデジタルで完結する形式)で実施する形式に変更します。

国土交通省では、民間企業等により開発された有用な新技術の活用を促進するため「公共 工事等における新技術活用システム」を運用しています。

この度、新技術の更なる活用促進に向けて、各手続を効率化するため、「新技術登録の申 請手続き」と「活用効果調査表の作成・提出」を、令和4年4月1日よりオンライン (NETIS)で実施する形式に変更します。(参考資料参照)

○新技術登録の申請(NETIS への登録申請)

技術開発者による NETIS への登録申請を通じて新技術に関する情報を収集しており、登 録された技術情報は NETIS に掲載されます。今回の変更により、申請書類作成の事務軽減 と申請から登録までに要する期間の短縮を図ります。

○活用効果調査表

NETIS に登録された新技術を直轄工事等で活用した場合に、従来技術に対する優位性等 を確認するために調査表を作成しています。工事の発注者・施工者の双方が作成します。 今回の変更により、調査表作成の事務軽減を図ります。

○NETIS(新技術情報提供システム)

新技術に関する情報の共有・提供を目的とするシステム。 NETIS ホームページ(https://www.netis.mlit.go.jp/netis/)

<問い合わせ先> ○国土交通省 大臣官房 技術調査課 吉田、渡邊(内線 22346) 代表:03-5253-8111、直通:03-5253-8125、FAX:03-5253-1536 総合政策局 公共事業企画調整課 渡邊、明野(内線 24955) 代表: 03-5253-8111、直通: 03-5253-8286、FAX: 03-5253-1556

### (参考) 「NETISへの登録申請手続き」の変更について その1

## 令和4年4月1日よりNETISへの登録申請手続きが変わります。

NETISホームページの「登録申請書作成」ページをリ ニューアルし、従来、データや紙資料で受付窓口に提出 していたNETIS登録申請手続きをオンライン化します。

主な変更点

従来は、NETIS登録申請に際し、受付窓口とメール等で やりとりしていましたが、オンライン上でそのまま申請が 可能になります。(データの取り込み・メール送付が不要)

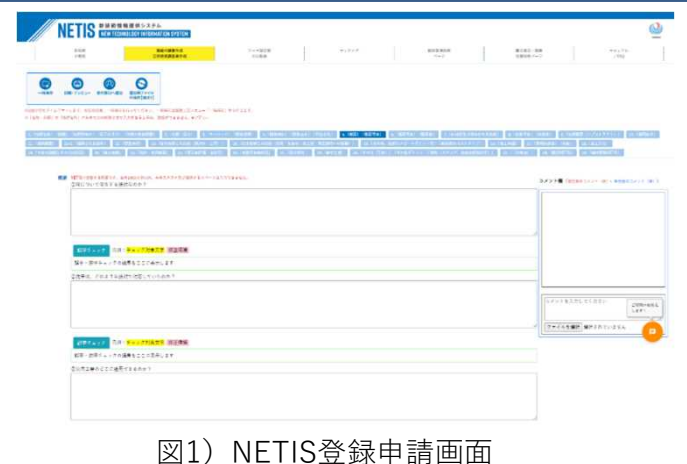

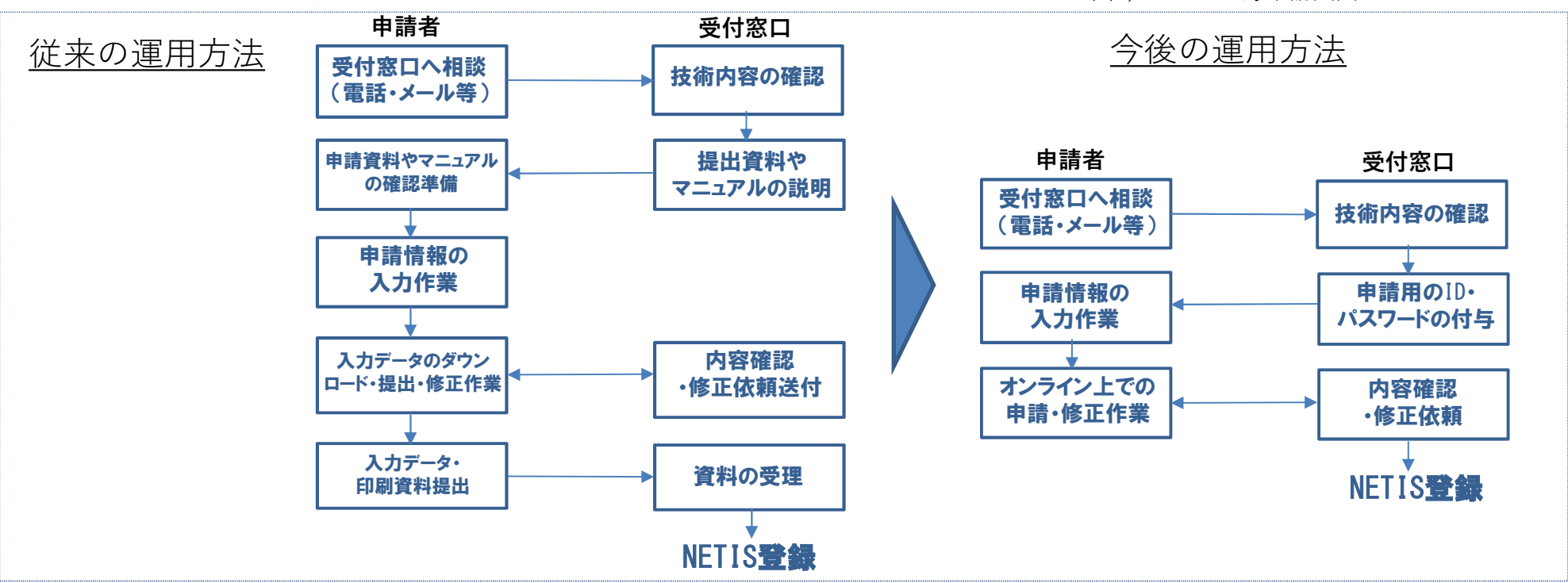

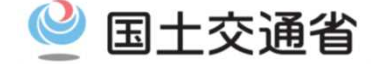

#### (参考) 「 NETISへの登録申請手続き」の変更について その2

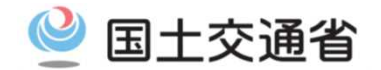

## 新しい「NETISへの登録申請手続き(オンライン)」の主な特徴

- オンライン上で必要情報を入力、そのまま申請ができます。インターネット環 境があれば、どこでも作業ができます。
- ▶ 入力箇所に入力内容の説明を記載してあるので、マニュアルを確認する必要が ありません。
- 文章の誤字・脱字チェック機能を実装しました。
- > AIロボットが質問に答えるチャットボット機能を実装しました。

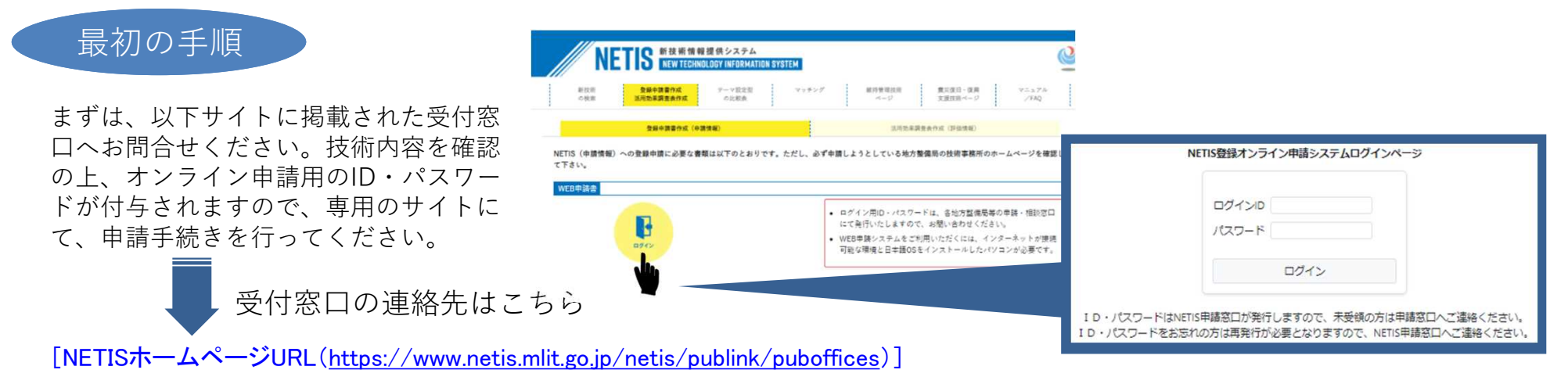

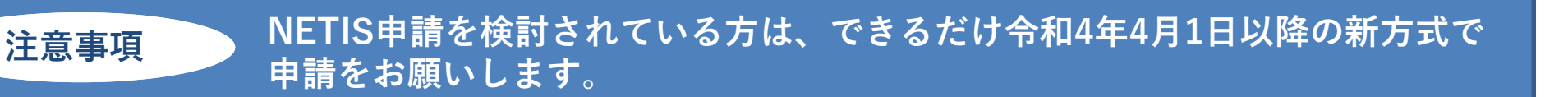

### (参考) 「活用効果調査表の作成・提出方法」の変更について その1

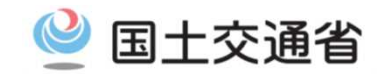

# 令和4年4月1日より活用効果調査表※の作成・提出方法が変わります。

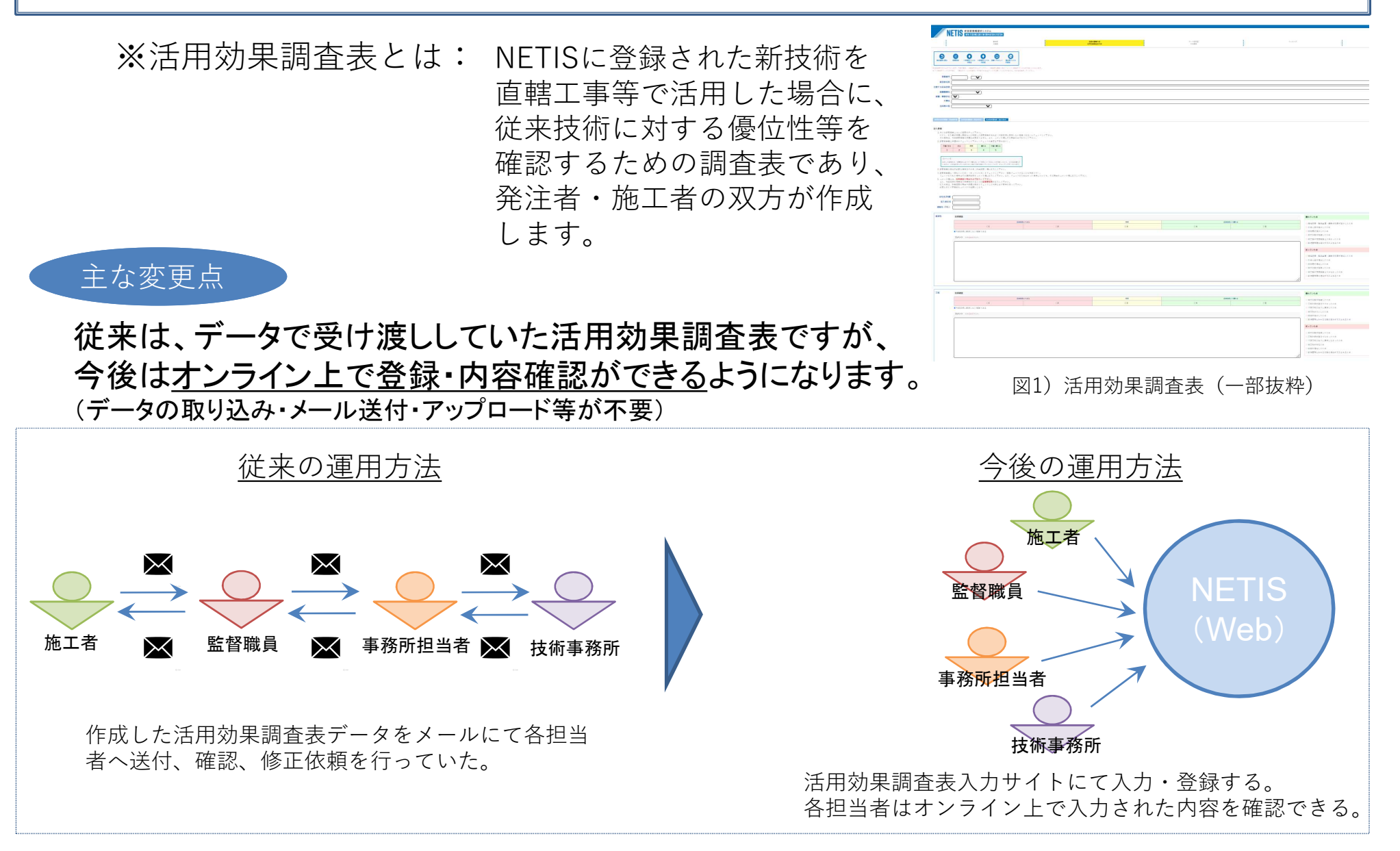

### (参考) 「活用効果調査表の作成・提出方法」の変更について その2

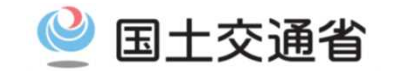

### 新しい「活用効果調査表作成・提出方法」の主な特徴

- 事前に付与されるID・パスワードで、活用工事専用の活用効果調査表が立ち上 がりますので、NETIS技術名等の初期情報は既に入力されています。
- 施工者が活用効果調査表を登録した時点で、発注者へ確認依頼メールが自動送 信されます。
- 発注者は施工者が登録した内容を確認し、発注者用の活用効果調査表を入力後、 そのまま登録できます。(事務所担当者や技術事務所への送付不要)

#### 最初の手順

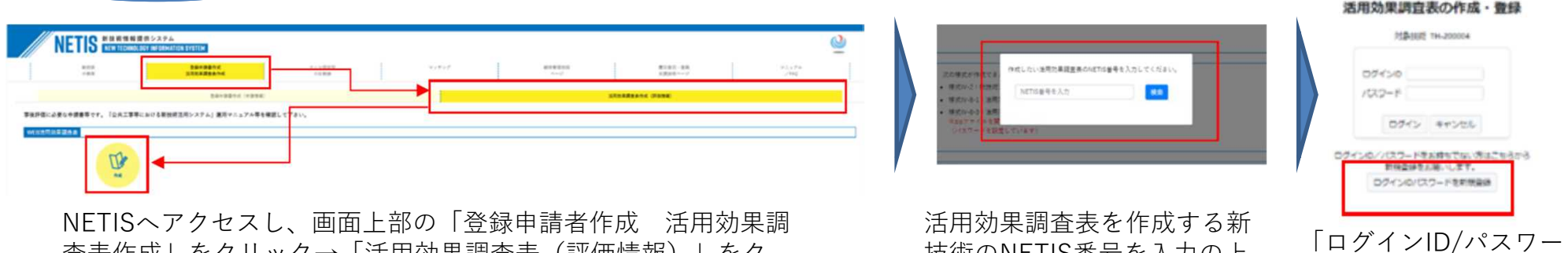

査表作成」をクリック→「活用効果調査表(評価情報)」をク リック→WEB活用効果調査表の「作成」をクリックする。

技術のNETIS番号を入力の上、 「検索」をクリックする。

ドを新規登録」をク リックする。

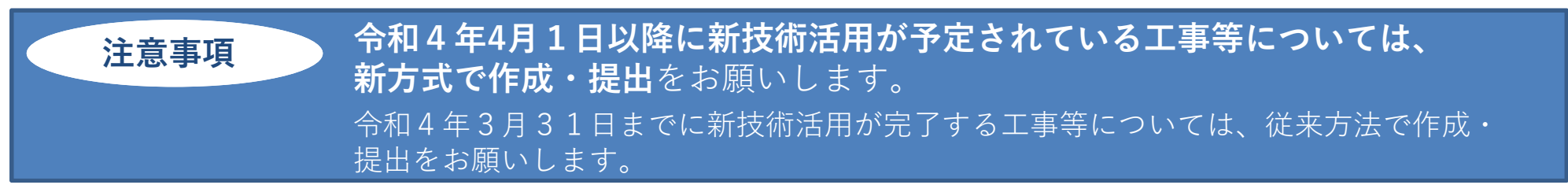